# *Wahre RMS Thermischer Multimeter Benutzerhandbuch*

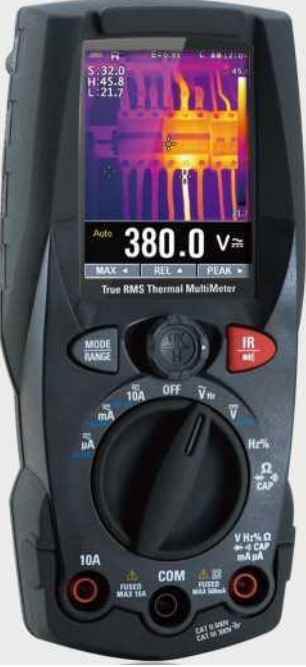

**Bitte lesen Sie dieses Handbuch, bevor Sie das Gerät einschalten.**

**Wichtige Sicherheitsinformationen im Inneren.**

## **Inhalt Seite**

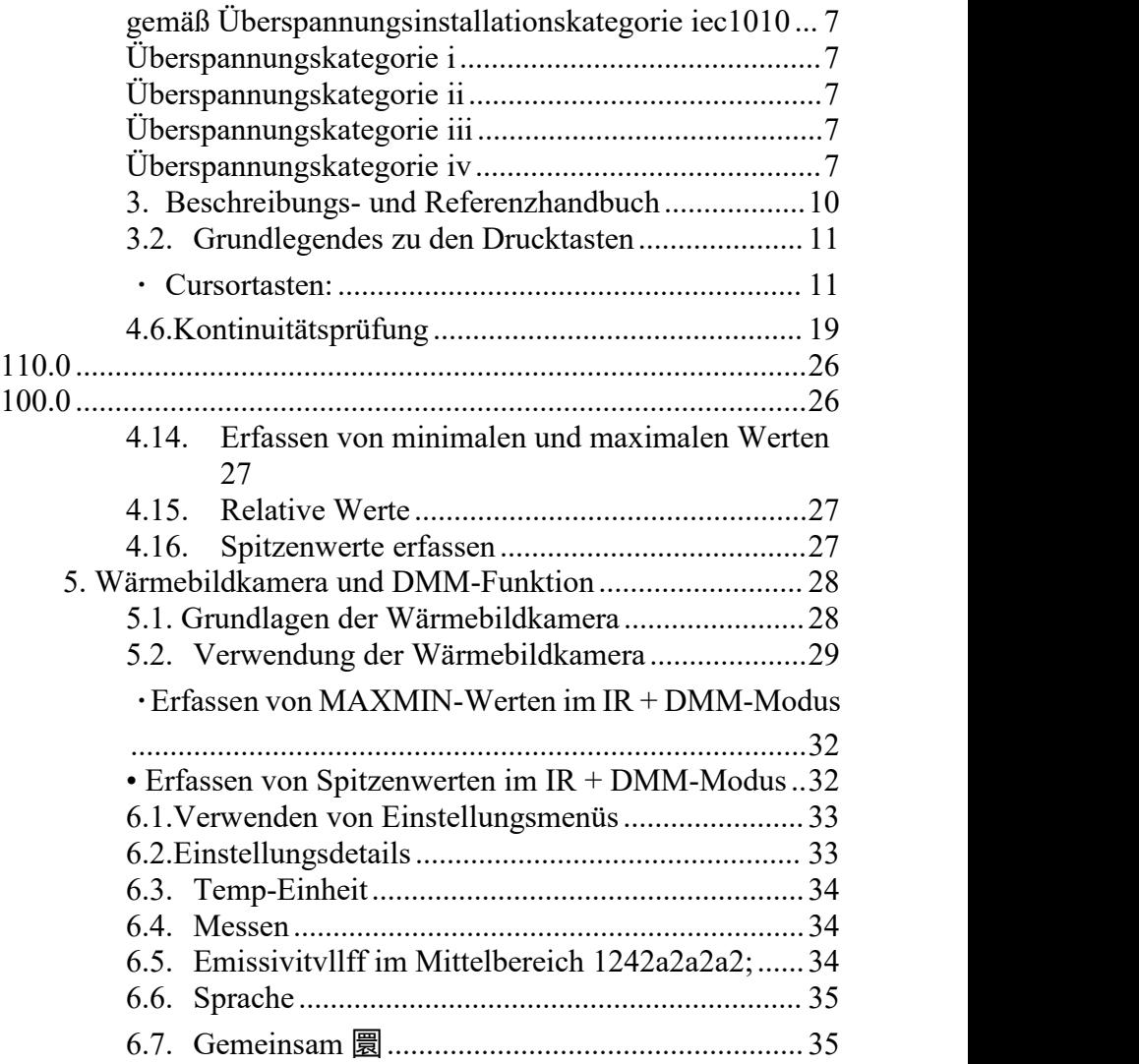

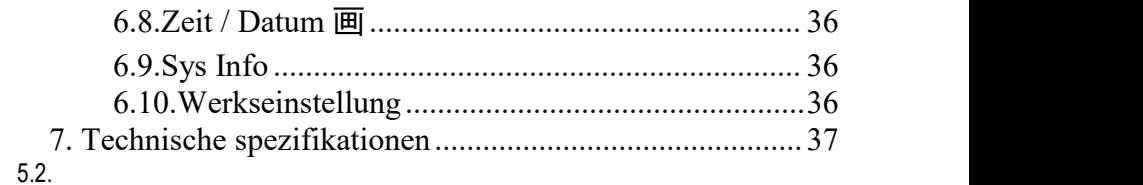

# **Inhalt Seite**

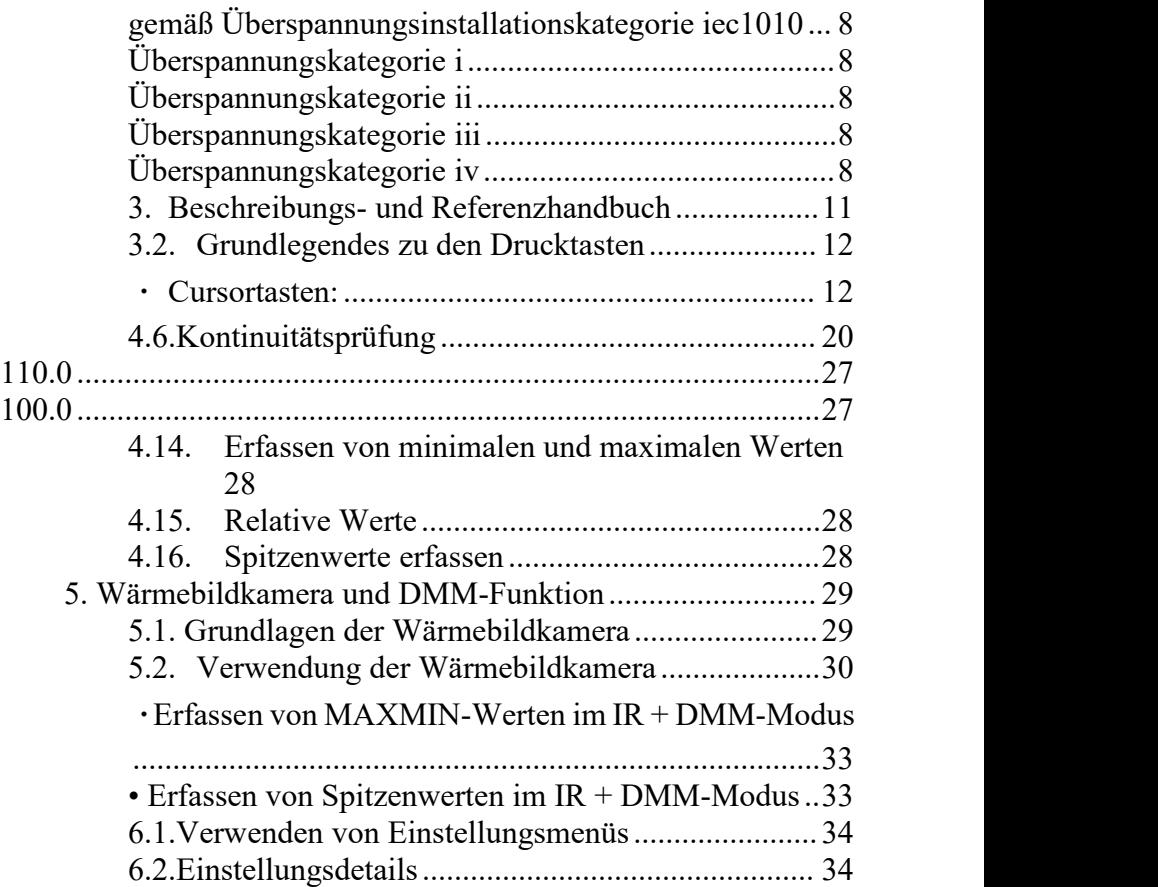

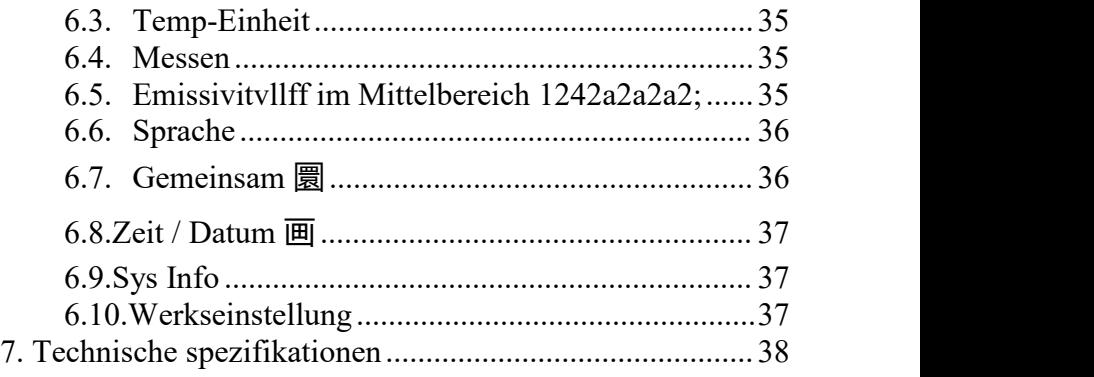

#### **1. Einführung**

Professionelles industrielles True RMS-Digitalmultimeter mit eingebauter Wärmebildkamera und TFT-LCD-Farbdisplay für eine zuverlässige A / D-Wandlung der Abtastzeit und hoher Genauigkeit.Es ist einfach, die Probleme der Produktionsausrüstung zu finden und zu lösen, da Bluetooth-Technologie zur Verfügung steht.Es ist viel sicherer Messungen mit doppelt geformten Kunststoffgehäuse-Design.

#### **Hauptmerkmale**

- 4000 zählen 2,4 "TH Color LCD-Display
- Eingebaute Wärmebildkamera mit Max, Min und Center Crosshair Targeting
- 50Hz schnelle Wärmebild-Bildrate
- Gleichspannung
- AC, AC + DC TRMS-Spannung
- Gleichstrom
- AC, AC + DC TRMS-Strom
- Widerstands- und Durchgangsprüfung
- Diodentest
- Kapazität
- Frequenz
- Auslastungsgrad

#### **2. Sicherheit**

#### **2.1. Sicherheitsinformationen**

Dieses Symbol neben einem anderen Symbol, Terminal oder Bedienungsgerät weist darauf hin, dass der Bediener auf eine Erklärung in der Bedienungsanleitung verweisen muss, um Verletzungen oder Schäden am Messgerät zu vermeiden.

#### Ich warne |Dieses WARNUNG-Symbol weist auf eine möglicherweise gefährliche Situation hin, die zum Tod oder zu schweren Verletzungen führen kann, wenn sie nicht vermieden wird.

ETIONI DIESES VORSICHT-SYMBOL WEIST AUF EINE MÖGLICHERWEISE **GEFÄHRLICHE SITUATION HIN-<sup>4</sup>-**1 . <sup>1</sup> , die, wenn sie nicht vermieden werden, zu Schäden am Produkt führen können.

「Max Dieses Symbol weist den Benutzer darauf hin, dass die so gekennzeichneten Klemmen nicht an einen Schaltungspunkt angeschlossen werden dürfen, an dem die Spannung gegen = Masse (in diesem Fall) 600 VAC oder VDC überschreitet.

Dieses Symbol neben einem odermehreren Terminals kennzeichnet sie als / als mit Bereichen assoziiert, die bei normaler Verwendung einer Belastung ausgesetzt sein können. 2 auf besonders gefährliche Spannungen.Für maximale Sicherheit das Messgerät

und seine Testleitungen sollten nicht behandelt werden, wenn diese Klemmen sind

erregt.

Dieses Symbol zeigt an, dass ein Gerät durch eine doppelte oder verstärkte Isolierung<br>□ geschützt ist.

## <span id="page-7-1"></span><span id="page-7-0"></span>**gemäß Überspannungsinstallationskategorie iec1010 Überspannungskategorie i**

Geräte der ÜBERSPANNUNGSKATEGORIE I sind Geräte zum Anschluss an Stromkreise, bei denen Maßnahmen ergriffen werden, um die transienten Überspannungen auf ein 叩 angemessen niedriges Niveau zu begrenzen.<br>Hinweis-Beispiele beinhalten geschützte elektronische Schaltkreise.

### <span id="page-7-2"></span>**Überspannungskategorie ii**

Geräte der ÜBERSPANNUNGSKATEGORIE II sind energieaufwendige Geräte, die aus der festen Installation versorgt werden.

Hinweis-Beispiele umfassen Haushalts-, Büro- und Laborgeräte.

### <span id="page-7-3"></span>**Überspannungskategorie iii**

Geräte der ÜBERSPANNUNGSKATEGORIE III sind Geräte in ortsfesten Anlagen. Hinweis-Beispiele umfassen Schalter in der festen Installation und einige Geräte für den industriellen Einsatz mit fester Verbindung zur festen Installation.

#### <span id="page-7-4"></span>**Überspannungskategorie iv**

Geräte der ÜBERSPANNUNGSKATEGORIE IV sind für den Ursprung der Installation bestimmt. Hinweis-Beispiele umfassen Stromzähler und primäre Überstromschutzgeräte.

#### **2.2. Sicherheitshinweise**

Dieses Messgerät wurde für den sicheren Gebrauch entwickelt, muss jedoch mit Vorsicht bedient werden.Die unten aufgeführten Regeln müssen für einen sicheren Betrieb sorgfältig befolgt werden.

#### **・ NIEMALS Spannung oder Strom an das Messgerät anlegen, die das angegebene**

#### **Maximum überschreiten:**

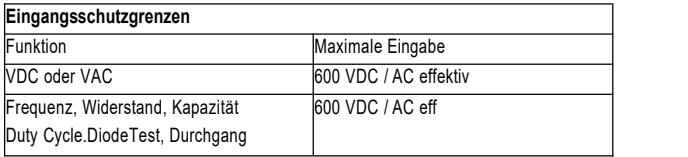

Überspannungsschutz: 6 kV Spitze gemäß IEC 61010

• **B**ei Arbeiten mit hohen Spannungen ist äußerste Vorsicht geboten.

• **M**essen Sie die Spannung NICHT, wenn die Spannung an der COM-Eingangsbuchse 600 V über der Erdung überschreitet.

• **S**chließen Sie die Messleitungen NIEMALS an eine Spannungsquelle an, während sich der Funktionsschalter im Strom-, Widerstands- oder Diodenmodus befindet.Andernfalls kann das Messgerät beschädigt werden.

• **E**ntladen Sie IMMER die Filterkondensatoren, die unter Spannung stehen, und schalten Sie die Stromversorgung ab, wenn Sie Widerstands- oder Diodentests durchführen.

• **S**chalten Sie die Stromversorgung IMMER aus und trennen Sie die Testkabel, bevor Sie die Abdeckungen öffnen, um die Sicherung oder die Batterien auszutauschen.

• **B**etreiben Sie das Messgerät NIEMALS, es sei denn, die hintere Abdeckung sowie die

Batterie- und Sicherungsabdeckung sind angebracht und sicher befestigt.

Wenn das Gerät auf eine Weise verwendet wird, die nicht vom Hersteller angegeben ist, kann der Schutz des Geräts beeinträchtigt werden.

### **3. Beschreibungs- und Referenzhandbuch**

#### **3.1. Vorder- und Rückseite**

- 1- LCD Bildschirm
- 2- MODE / RANGE-Taste
- 3- Wärmemodus / Lichttaste
- 4- Navigations- / Menütasten
- 5- Drehschalter
- 6-Positive (+) Sondeneingangsbuchse für A (Strom).
- 7-Positive (+) Sondeneingangsbuchse für alle Eingänge außer A und mA
- 8- C0M (-) Sondenbuchse
- 9- Wärmebildkamera Len
- 10- Len decken
- 11- Sondenschlitz
- 12- Stützplatte
- 13- Arbeitslampe
- 14- USB-Schnittstellenverriegelung

<span id="page-10-0"></span>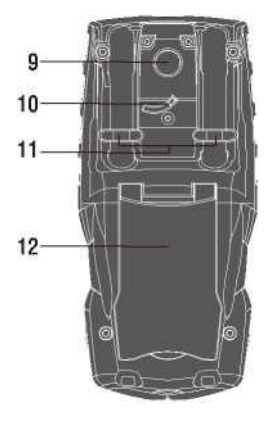

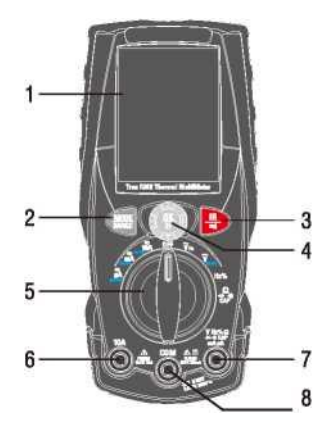

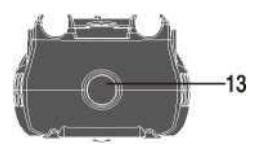

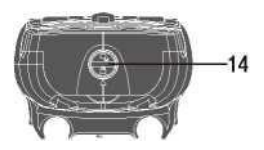

#### <span id="page-11-0"></span>**3.2. Grundlegendes zu den Drucktasten**

Die 9 Drucktasten an der Vorderseite des Messgeräts aktivieren Funktionen, die die mit dem Drehschalter ausgewählte Funktion erweitern, in den Menüs navigieren oder die Stromversorgung der

Messgerätekreise steuern.

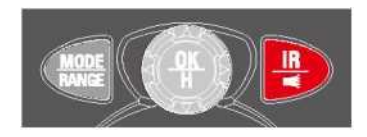

**max {occious 9668; rel {occious**

#### <span id="page-11-1"></span>**・ Cursortasten:**

Wählen Sie einen Menüpunkt aus, stellen Sie den Kontrast ein, blättern Sie durch die Informationen und geben Sie Daten ein.

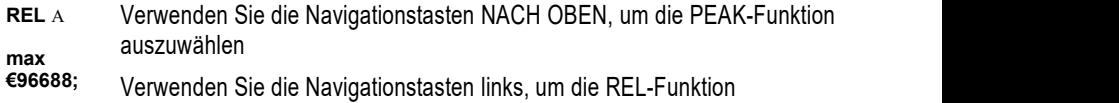

auszuwählen **S**  $\sim$  8 auszuwanien

Verwenden Sie die Navigationstasten rechts, um die MAX-Funktion auszuwählen

#### **・ Physikalische Tasten:**

Drücken Sie kurz die MODE-Taste, um die Funktionen umzuschalten.Halten Sie die MODE-Taste gedrückt, um den Bereich zu wechseln. Enter-Funktion der Menüauswahl.

**4** Drücken Sie kurz die IR-Taste, um zwischen DMM-MODUS und IR + DMM-MODUS und IR +

Halten Sie die IR-Taste gedrückt, um die LED-Taschenlampe zu verwalten.

Navigationstasten, mittlere Taste "OK / Hold" kurz drücken, um den aktuellen Messwert im Display einzufrieren, mittlere Taste "OK / Hold" lang drücken, um das Hauptmenü aufzurufen.

#### **3.3.Display verstehen**

• Messung am LCD-Display

1. Anzeige des automatischen / manuellen Modus  $\equiv$  > 2. Anzeige der Systemzeit 3. Anzeige des Batterieladezustands Anzeige der Messeinheit 5. Anzeige des Messergebnisses 6. Analoge Balkenanzeige /.Anzeigen für Funktionstasten

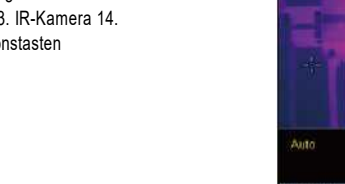

8. Anzeige des automatischen / manuellen Modus 9. Anzeige der Systemzeit 10. Anzeige des Batterieladezustands 11. Anzeige der Messeinheit ^. Anzeige des Messergebnisses 13. IR-Kamera 14. Anzeige der Funktionstasten

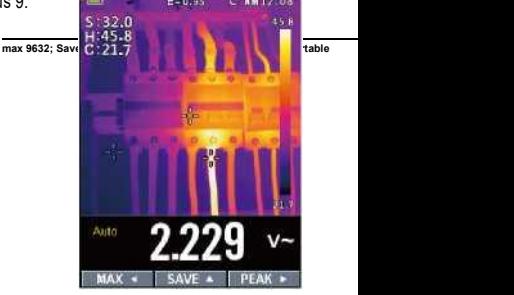

**IR + dmm Modus**

#### **cons on LCD Display**

Die Spannung liegt über 30 V (Wechselstrom oder Gleichstrom) flexible Spulen traditionelle Klemmen Die Spannung liegt über 30 V AC Voltage oder Current<br>
(Wechselstrom oder Gleichstrom) BCVoltage oder Current AC +<br>
flexible Spulen BC Voltage oder Current<br>
traditionelle Klemmen Continuity-Funktion<br>
Relativ Diodenfunktion

DCVoltage oder Current AC + DC Voftage oder Current Continuity-Funktion Diodenfunktion

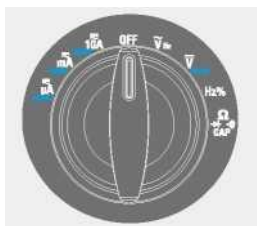

n High Edge-Zeit

Wählen Sie eine primäre Messfunktion aus, indem Sie den Drehschalter auf eines der  $S$ ym<del>indo $N$ e</del>n Rotary Swinnfan generalieren.Für jede Funktion zeigt das Messgerät eine Standardanzeige für diese Funktion an (Bereich, Maßeinheiten und Modifikatoren).In einer Funktion vorgenommene Tastenauswahl wird nicht in eine andere Funktion übertragen.

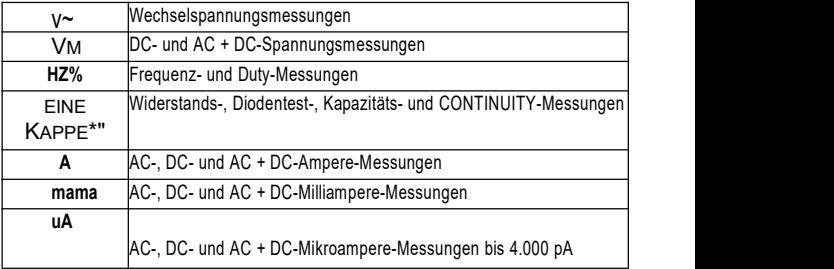

### **4. DMM-Messung und Einrichtung**

#### **4.1. Gleichspannungsmessungen**

**V**ORSICHT: Messen Sie keine Gleichspannungen, wenn ein Motor im Stromkreis ein- oder ausgeschaltet wird.Es können große Spannungsspitzen auftreten, die das Messgerät beschädigen können.

- Stellen Sie den Funktionsschalter auf die Position VDC.
- Stecken Sie den Bananenstecker der schwarzen Messleitung in die negative COM-Buchse. Stecken Sie den Bananenstecker der roten Messleitung in die positive V-Buchse.
- Lesen Sie die Spannung im Display ab.

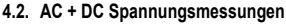

**V**ORSICHT: Messen Sie keine Gleichstromspannungen, wenn ein Motor im Stromkreis ein- oder ausgeschaltet wird.Es können große Spannungsspitzen auftreten, die das Messgerät beschädigen können.

- Stellen Sie den Funktionsschalter auf die Position VDC.
- Stecken Sie den Bananenstecker der schwarzen Messleitung in die negative COM-Buchse.Stecken Sie den roten ein

Testkabel Bananenstecker in die positive V-Buchse.

• Drücken Sie die MODE-Taste, um die

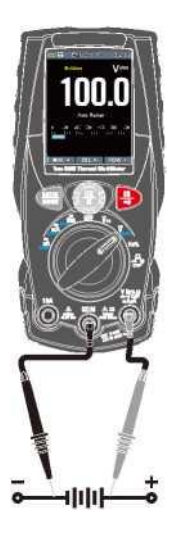

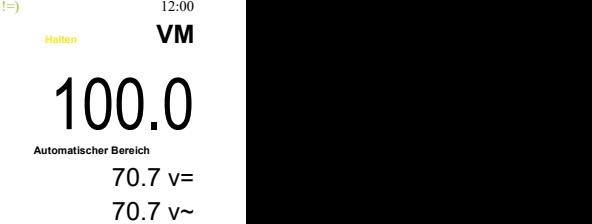

Spannungsfunktionen von 余 V AC + DC umzuschalten.

• Lesen Sie die AC + DC-Spannung im Display ab.

#### **4.3. AC-Spannungsmessungen**

**W**ARNUNG: Stromschlaggefahr.Die Sondenspitzen sind möglicherweise nicht lang genug, um die unter Spannung stehenden Teile in einigen 240-V-Steckdosen für Geräte zu kontaktieren, da die Kontakte tief in die Steckdosen eingelassen sind.Infolgedessen kann der Messwert 0 Volt anzeigen, wenn an der Steckdose tatsächlich Spannung anliegt.Stellen Sie sicher, dass die Sondenspitzen die Metallkontakte in der Steckdose berühren, bevor Sie davon ausgehen, dass keine Spannung anliegt.

**V**ORSICHT: Messen Sie keine Wechselspannungen, wenn ein Motor im Stromkreis ein- oder ausgeschaltet wird. Es können große Spannungsspitzen auftreten, die das Messgerät beschädigen können.

- Stellen Sie den Funktionsschalter auf die Position VAC.
- Stecken Sie den Bananenstecker der schwarzen Messleitung in die negative COM-Buchse.Stecken Sie den Bananenstecker der roten Messleitung in die positive V-Buchse.
- Lesen Sie die Spannung im Hauptdisplay ab.

#### **4.4. Frequenzmessungen**

- Stellen Sie den Funktionsschalter auf die Position Hz%
- Stecken Sie den Bananenstecker der schwarzen Messleitung in die negative COM-Buchse.Stecken Sie den Bananenstecker der roten Messleitung in die positive V-Buchse.
- ・ Lesen Sie die Frequenz im Display ab.
- Drücken Sie die MODE-Taste, um die Duty-Funktionen umzuschalten.
- Lesen Sie die Pflicht auf dem Display ab.

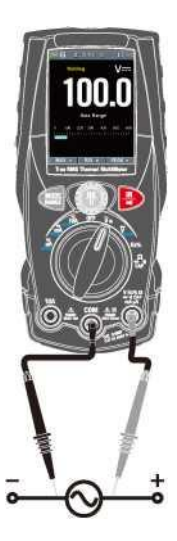

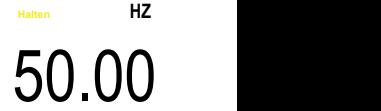

**Automatischer Bereich**

**|| MAX • | REL . Spitze ►**

#### **4.5. Widerstandsmessungen**

Um einen Stromschlag zu vermeiden, trennen Sie das zu prüfende Gerät von der Stromversorgung und entladen Sie alle Kondensatoren, bevor Sie Widerstandsmessungen durchführen.Entfernen Sie die Batterien und ziehen Sie die Netzkabel ab.

- Stellen Sie den Funktionsschalter auf die Position Q CAP-M- 呦.
- Stecken Sie den Bananenstecker der schwarzen Messleitung in die negative COM-Buchse.Stecken Sie den Bananenstecker der roten Messleitung in die positive Q-Buchse.
- Lesen Sie den Widerstand im Display ab.

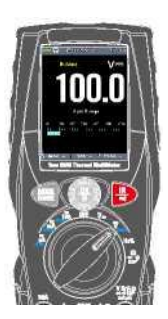

### <span id="page-18-0"></span>**4.6.Kontinuitätsprüfung**

**W**ARNUNG: Um einen Stromschlag zu vermeiden, trennen Sie das zu prüfende Gerät von der Stromversorgung und entladen Sie alle Aktoren, bevor Sie Widerstandsmessungen durchführen.Entfernen Sie die Batterien und ziehen Sie die Netzkabel ab.

• Stellen Sie den Funktionsschalter auf die Position Q CAP -H •,)).

• Stecken Sie den Bananenstecker der schwarzen Messleitung in die negative COM-Buchse.Stecken Sie den Bananenstecker der roten Messleitung in die positive Buchse.

• Drücken Sie die MODE-Taste, um die Kontinuitätsfunktionen zu wechseln.

• Wenn der Widerstand weniger als ca. 50Q beträgt, ertönt ein akustisches Signal.Ist der Stromkreis offen, zeigt das Display "OL \*" an.

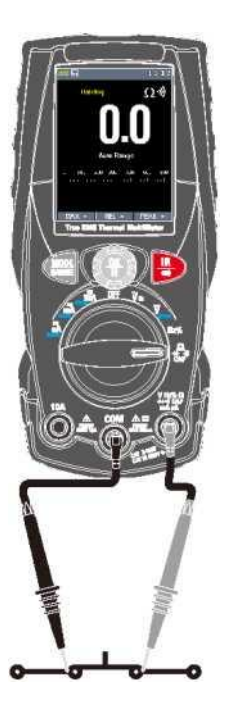

#### **4.7. Diodentest**

• Stellen Sie den Funktionsschalter auf die Position Q CAP-H 助.

- Stecken Sie den schwarzen Bananenstecker der Messleitung in die negative COM-Buchse und den roten Bananenstecker der Messleitung in die positive V-Buchse.
- Drücken Sie die MODE-Taste, um die Diodenfunktionen umzuschalten.

• Für die Stationsspannung wird typischerweise 0,400 bis 3,000 V angezeigt.Die Sperrspannung zeigt *<sup>u</sup>* OU an.Kurzgeschlossene Geräte zeigen nahe 0 V an, und ein offenes Gerät zeigt <sup>b</sup> OL 'in beiden Polaritäten an.

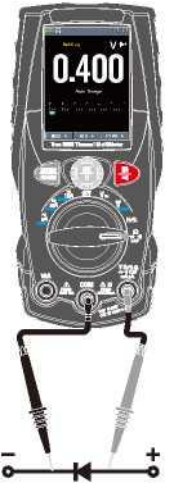

#### **4.8. Kapazitätsmessungen**

**W**ARNUNG: Um einen Stromschlag zu vermeiden, trennen Sie das zu prüfende Gerät von der Stromversorgung und entladen Sie alle Kondensatoren, bevor Sie Kapazitätsmessungen **Annan Kapan Sie Kapazitätsmessungen** durchführen.Entfernen Sie die Batterien und ziehen Sie die Netzkabel ab.

- Stellen Sie den Drehschalter auf die Position Q CAP -► + 功.
- Stecken Sie den Bananenstecker der schwarzen Messleitung in die negative COM-Buchse.Stecken Sie den Bananenstecker der roten Messleitung in die positive V-Buchse.
- Drücken Sie die MODE-Taste, um die Kapazitätsfunktionen umzuschalten.
- Lesen Sie den Kapazitätswert im Display ab

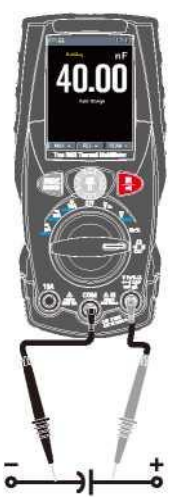

#### **4.9. Gleichstrommessungen**

- Stecken Sie den Bananenstecker der schwarzen Messleitung in die negative COM-Buchse.
- Stellen Sie für Strommessungen bis 4000pA DC den Funktionsschalter auf "A" und stecken Sie den Bananenstecker der roten Messleitung in die pA / mA-Buchse.
- Stellen Sie für Strommessungen bis 400 mA DC den Funktionsschalter auf mA und stecken Sie den Bananenstecker der roten Messleitung in die Buchse pA / mA.
- Stellen Sie für Strommessungen bis 10A DC den Funktionsschalter auf 10A und stecken Sie den Bananenstecker der roten Messleitung in die 10A-Buchse.
- Drücken Sie die MODE -Taste, um "im Display anzuzeigen.
- Lesen Sie den Strom im Display ab.

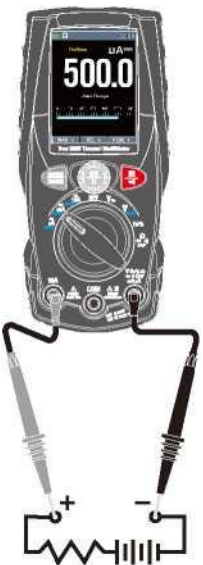

#### **4.10. AC Strommessungen**

• Stecken Sie den Bananenstecker der schwarzen Messleitung in die negative COM-Buchse.

• Stellen Sie für Strommessungen bis 4000pA AC den Funktionsschalter auf die gelbe Position pA und stecken Sie den Bananenstecker der roten Messleitung in die Buchse pA / mA.

• Stellen Sie für Strommessungen bis 400 mA AC den Funktionsschalter auf die gelbe mA-Position und stecken Sie den Bananenstecker der roten Messleitung in die Buchse jack A  $/mA$ 

• Stellen Sie für Strommessungen bis 10A AC den Funktionsschalter auf die gelbe Position 10A und stecken Sie den Bananenstecker der roten Messleitung in die 10A-Buchse.

- Drücken Sie die MODE -Taste, um "im Display anzuzeigen.
- Lesen Sie den Strom im Display ab.

![](_page_22_Picture_8.jpeg)

#### **4.11. AC + DC Strommessungen**

• Stecken Sie den Bananenstecker der schwarzen Messleitung in die negative COM-Buchse.

• Stellen Sie für Strommessungen bis 4000pA AC + DC den Funktionsschalter auf die gelbe Position pA und stecken Sie den Bananenstecker der roten Messleitung in die Buchse pA / mA.

• Stellen Sie für Strommessungen bis 400 mA AC + DC den Funktionsschalter auf die gelbe mA-Position und stecken Sie den Bananenstecker der roten Messleitung in die pA / mA-Buchse.

• Stellen Sie für Strommessungen bis 10AAC + DC den Funktionsschalter auf die gelbe 10A-Position und stecken Sie den roten Bananenstecker der Messleitung in die 10A-Buchse.

- Drücken Sie die MODE Taste, um "im Display anzuzeigen.
- Lesen Sie den Strom im Display ab.

![](_page_23_Picture_8.jpeg)

#### **4.12.Mit RANGE**

Drücken Sie die Taste RANGE, um den manuellen Modus zu aktivieren und die Autorange-Funktion zu deaktivieren.Die Meldung "Manueller Bereich" wird im oberen linken Bereich des Displays anstelle von "Automatischer Bereich" angezeigt.Drücken Sie im manuellen Modus die Taste RANGE, um den Messbereich zu ändern: Der betreffende Dezimalpunkt ändert seine Position.Die RANGE-Taste ist in den Positionen H ->))% iqa ^ nicht aktiv. Im Autorange-Modus wählt das Instrument das am besten geeignete Verhältnis für die Durchführung der Messung.Ist ein Messwert höher als der maximal messbare Wert, erscheint die Anzeige im Display.Halten Sie die RANGE-Taste länger als 1 Sekunde gedrückt, um den manuellen Modus zu verlassen und den Autorange-Modus wiederherzustellen.

#### **4.13.Hold- und AutoHold-Modus**

Um die Anzeige für eine Funktion einzufrieren, drücken Sie die Taste HOLD. Drücken Sie erneut die Taste HOLD, um das Einfrieren aufzuheben.

![](_page_24_Picture_5.jpeg)

12 00

<span id="page-24-1"></span><span id="page-24-0"></span>100.0 **Automatischer Bereich**

0.015

**<sup>M</sup>ax. 0,024**

-0.002

 $\triangle$  0 017  $^{\star}$ 

**| MAX ■ | REL ■ | PEAK a**

**0.015 \***

曰 12:00

曰 12:00

v~

**卜**

 $V^{\sim}$ 

 $V^{\sim}$ 

**Mindest 0.015**

### <span id="page-26-0"></span>**4.14. Erfassen von minimalen und maximalen Werten**

Der MAX MIN-Aufnahmemodus erfasst minimale und maximale i ut-Werte. Wenn das i 叩 ut den aufgezeichneten Minimalwert oder den aufgezeichneten Maximalwert unterschreitet, piept das Messgerät und zeichnet den neuen Wert auf. In diesem Modus werden intermittierende Ablesungen erfasst, minimale und maximale Ablesungen unbeaufsichtigt aufgezeichnet oder Ablesungen aufgezeichnet, während der Gerätebetrieb die Überwachung des Messgeräts verhindert.Um den MAX MIN-Modus zu aktivieren, drücken Sie den Softkey ◄.Befindet sich das Messgerät bereits in der MAX-MIN-Funktion, wird durch Drücken von ◄

das Messgerät aktiviert Schalten Sie die MAX MIN-Funktion aus.

#### <span id="page-26-1"></span>**4.15. Relative Werte**

Um den relativen Modus zu aktivieren, drücken Sie den Softkey ▲.Wenn sich das Messgerät bereits in der relativen Funktion befindet, bewirkt das Drücken von ▲, dass sich das Messgerät relativ ausschaltet.

#### <span id="page-26-2"></span>**4.16. Spitzenwerte erfassen**

Drücken Sie zum Aktivieren des Peak-Modus den Softkey ►.Befindet sich das Messgerät bereits in der Peak-Funktion, ► schaltet das Messgerät den Peak aus.

### **Pmin QD42 -0,034 im Kombibereich**

**21340;MAX \$96323; I REL \$3.3.3.3**

0.015

# <span id="page-27-0"></span>**5. Wärmebildkamera und DMM-Funktion**

## <span id="page-27-1"></span>**5.1. Grundlagen der Wärmebildkamera**

Im Wärmebild- und DMM-Modus.Der Benutzer kann die Temperatur einer Zieloberfläche messen und gleichzeitig das Mutimeter verwenden. Das Messergebnis wird unter dem jeweiligen Bild angezeigt.

• Drücken Sie die rote TR "-Taste, um die Wärmebildkamera zu öffnen.In Abb. 5-1 ist das Wärmebild auf die Farbpalette EISEN eingestellt.Wählen Sie andere Paletten in den Menüeinstellungen.

![](_page_27_Picture_5.jpeg)

3 4

- ・ Öffnen Sie den Objektivschutzdeckel auf der Rückseite des Messgeräts.
- 1 -Die Akkukapazitätsanzeige.
- 2- Binden Sie den aktuell ausgewählten Emissionsgrad.Verwenden Sie das Piermal-Einstellungsmenü, um den Emissionsgrad zu ändern.
- 3- Das Temperatureinheitensymbol, Verwenden Sie das Menü Thermische Einstellungen, um "° C", ° F, K auszuwählen.
- 4- Aktuelle Uhrzeit Anzeige
- 5- Das Zentralkreuz der Temperaturmessung der Wärmebildkamera repräsentiert die Temperatur des Mittelpunkts der Szene.
- 6- Der höchste Temperaturpunkt der Wärmebildkamera-Temperaturmessung repräsentiert die höchste Punkttemperatur der Szene.
- 7- Minimum Temperature Spot der Wärmebildkamera Temperture Measurement, die Minimumspot-Temperatur der Szene.
- 8- Aktuelle Szene des Wärmebildrahmens
- 9- Entfernungssymbol des Messgeräts
- 10- Max Soft-Taste
- 11- REL-Softtaste
- 12- PEAK-Softtaste
- 13- Die DMM-Messung wird unter dem Wärmebild angezeigt.
- 14- Einheit des Zählers
- 15- Niedrigster Messwert im aktuellen Frame
- 16- Die Wärmeskala zeigt die Bereichsfarbe für Wärmebilder. Je heller die Farbe, desto wärmer die Temperatur.Je dunkler die Farbe, desto kühler die Temperatur.
- 17- Höchster Messwert im aktuellen Frame.

### <span id="page-28-0"></span>**5.2. Verwendung der Wärmebildkamera**

Für die Grundbedienung gehen Sie wie folgt vor:

- ? .Stellen Sie den Funktionsschalter auf eine beliebige Position.
- 2. Drücken Sie die Taste ª IR ", um die Wärmebildkamera einzuschalten. Richten Sie die Wärmebildkamera auf das Objekt.
- 3. Das Display zeigt die Temperaturmessung in der oberen linken Ecke des Zielbereichs zusammen mit dem aktuell ausgewählten Emissionsgrad an.
- 4. Im Wärmebildmodus können der Laserpointer und das Fadenkreuz zur Unterstützung der Ausrichtung verwendet werden.Diese Werkzeuge können im Einstellungsmenü ein- oder ausgeschaltet werden.
- 5. Im Wärmebildmodus wird die höchste Temperatur automatisch durch ein rotes Kreuz und die niedrigste Temperatur automatisch durch ein blaues Kreuz markiert. Die beiden Punkte können im Einstellungsmenü ein- oder ausgeschaltet werden.
- 1. Im Wärmebildmodus arbeitet das Messgerät weiterhin normal als Multimeter, sodass alle elektrischen Funktionen verwendet werden können.

7. Drücken Sie die Taste Halten, um den Wärmebildrahmen zu halten.

8. Das Sichtfeld der Wärmebildkamera beträgt 21 x 21 Grad.

9. F0V ist der größte Bereich, den Ihr Scanner in einer festgelegten Entfernung sehen kann.70. In dieser Tabelle sind das horizontale Sichtfeld, das vertikale Sichtfeld und das IFOV für das Objektiv aufgeführt.

![](_page_29_Picture_486.jpeg)

**I**FOV (Instantaneous Field of View) istdas kleinste Detail innerhalb des FOV, das in einer festgelegten Entfernung erkannt oder gesehen werden kann. Die Einheit ist rad.Die Formel lautet:

### **IFOV = (Pixelgröße) / (Objektivbrennweite);**

D: S <sub>Mal.</sub> (= 1 / IFOV 畅畅 J ist die berechnete Punktgröße basierend auf der Pixelgröße des

Wärmebilddetektorarrays und der Brennweite des Objektivs.<br>Beispiel: Wenn die Wärmebildkamera ein 9-mm-Objektiv verwendet, da die Pixelgröße des Detektors 34 μm beträgt.

Das horizontale FOV beträgt 21 °, das vertikale FOV beträgt 21 °, das IFOV beträgt 34 & mgr; m  $/$  7.5 mm = 4.53 mrad: D: S  $_{\text{Mal}}$ . ( = 1/IFOV = 220:1

![](_page_29_Figure_11.jpeg)

was bedeutet, dass die Temperaturmessbereichszeiten größer sind als die, die durch das berechnete theoretische D: S bestimmt wurden.

**5.3. V**erwenden des Multimeters mit der Wärmebildkamera Im IR + DMM-Modus entsprechen

die MODE-Taste, die RANGE-Taste, die HOLD-Taste und die REL-Funktion dem DMM-Modus.

## <span id="page-31-0"></span>**・ Erfassen von MAXMIN-Werten im IR + DMM-Modus**

- 7.10 aktivieren sie den maxmin-modus, drücken sie den softkey ◄ und zeigen sie den max-wert an.
- 2.Wenn sich das Messgerät bereits in der Maxmin-Funktion befindet, drücken Sie die V-Taste, um den Min-Wert anzuzeigen. Drücken Sie dann die ◄-Taste, um den aktuellen Messwert anzuzeigen. Drücken Sie anschließend erneut, um den Max-Wert anzuzeigen.

![](_page_31_Picture_6.jpeg)

3. Halten Sie die Taste ◄ länger als 1 Sekunde gedrückt, um das Messgerät auszuschalten.

### <span id="page-31-1"></span>**• Erfassen von Spitzenwerten im IR + DMM-Modus**

- 7.1b Aktivieren Sie den Peak-Modus, drücken Sie den Softkey
	- ► und zeigen Sie den Maximalwert an.
- 2. Befindet sich das Messgerät bereits in der Spitzenwertfunktion, drücken Sie die Taste ►, um den Spitzenwert anzuzeigen. Drücken Sie dann die Taste ►, um den aktuellen Messwert anzuzeigen. Drücken Sie anschließend erneut, um den Spitzenwert anzuzeigen.
- 3.Drücken Sie die Taste ► und halten Sie sie länger als 1 Sekunde gedrückt, um das Messgerät zu veranlassen, die Spitze auszuschalten.

# **6.Einstellungsmenüs**

![](_page_31_Picture_14.jpeg)

### <span id="page-32-0"></span>**6.1.Verwenden von Einstellungsmenüs**

• Drücken Sie die MENU-Taste, um die Einstellungsmenüs zu öffnen (siehe unten).

![](_page_32_Picture_400.jpeg)

- Drücken Sie die UP / DOWN-Taste, um einen Menüpunkt auszuwählen oder den Wert des aktuellen Fokuspunkts zu ändern.
- Q Uhrzeit / Datum > and the UP | DOWN-Taste, um einen Menüpunkt auszuwählen oder den Wert des<br>
aktuellen Fokuspunkts zu ändern.<br>
 Drücken Sie die Taste RIGHT / MENU, um das Untermenü aufzurufen oder den Fokus auf das<br>
akt • Drücken Sie die Taste RIGHT / MENU, um das Untermenü aufzurufen oder den Fokus auf das aktuell ausgewählte Element zu setzen.

Drücken Sie die LINKE Taste, um zum vorherigen Menü zurückzukehren.

• Wenn Sie die Einstellungsmenüs verlassen möchten, können Sie die Taste MODE / RANGE / HOLD / IR oder die Taste LEFT im Hauptmenü drücken.

#### <span id="page-32-1"></span>**6.2.Einstellungsdetails**

• Palettenmodus ®

Die Wärmebildkamera verfügt über fünf Arten von Paletten: ■■ ■■

Drücken Sie die Taste RIGHT / MENU, um eine der Anzeigefarbpaletten auszuwählen.

Palette

#### <span id="page-33-0"></span>**6.3. Temp-Einheit**

Drücken Sie die Taste RIGHT / MENU, um auf diese Option scharfzustellen. Die Farbe des

Schalten Sie zwischen ° C, ° F und K um. Verwenden Sie die Tasten LINKS / RECHTS / MENÜ, um den Fokusstatus zu verlassen. Die Farbe des Optionswerts ändert sich in Weiß

Optionswerts ändert sich in Schwarz. 忙 Verwenden Sie zum Scharfstellen die Taste RIGHT /

#### MENU, um

Kombilstellung20174; Temp Einheit

#### <span id="page-33-1"></span>**6.4. Messen**

Drücken Sie die Taste RIGHT / MENU, um das Messmenü<br>Drücken Zuri Auswehlmänlichkeiter stehen zur Verfüngung aufzurufen.Zwei Auswahlmöglichkeiten stehen zur Verfügung: Temp.Max und Temp.Min.Drücken Sie die Taste RIGHT / MENU, um die aktuelle Option ein- oder auszuschalten.

- Hot Point: Mit dieser Option erkennt die Wärmebildkamera automatisch den höchsten Temperaturpunkt.
- Kaltpunkt: Mit dieser Option erkennt die Wärmebildkamera automatisch den niedrigsten Temperaturpunkt.

![](_page_33_Picture_11.jpeg)

#### <span id="page-33-2"></span>**6.5. Emissivitvllff im Mittelbereich 1242a2a2a2;**

• Drücken Sie die Taste RIGHT / MENU, um diese Option scharfzustellen. Verwenden Sie im Fokuszustand die Tasten UP / DOWN, um den Emissionsgrad zu erhöhen oder zu verringern, und die Tasten LEFT / RIGHT / MENU, um den Fokuszustand zu verlassen.Der verfügbare Bereich liegt zwischen 0,01 und 0,99 in Schritten von 0,01.

**Illl Emiss** 0.80

### <span id="page-34-0"></span>**6.6. Sprache**

• Drücken Sie die Taste RIGHT / MENU, um das Sprachmenü aufzurufen.

Drei Optionen stehen zur Verfügung: Vereinfachtes Chinesisch, **Machamatisch** Traditionelles Chinesisch und Englisch.

Verwenden Sie die AUF / AB-Tasten, um die Sprache auszuwählen, und die RECHTS / MENÜ-Tasten, um die ausgewählte Sprache als gültig festzulegen.

![](_page_34_Picture_5.jpeg)

### <span id="page-34-1"></span>**6.7. Gemeinsam 圜**

Drücken Sie die Taste RIGHT /MENU, um das allgemeine Menü aufzurufen.Es stehen fünf Optionen zur Verfügung: Tastenton, Helligkeit und Automatisch aus.

- Tastenton: Verwenden Sie die Taste RIGHT / MENU, um den Key sound Signalton ein- oder auszuschalten.
- Helligkeit: Drücken Sie die Taste RIGHT / MENU, um diese Brightness au 80% Option scharfzustellen.Verwenden Sie im Fokuszustand die Tasten UP / DOWN, um die Helligkeit desLCD zu ändern, und die Tasten LEFT / RIGHT / MENU, um den Fokuszustand zu verlassen.Der verfügbare Helligkeitsbereich beträgt 100% bis 10% in 10% -Schritten.
- Auto Aus: Drücken Sie die Taste RIGHT / MENU, um diese Option scharfzustellen.Verwenden Sie im Fokus-Status die AUF

/ AB-Tasten, um den Zeitraum auszuwählen, nach dem das Messgerät in den Ruhemodus wechselt.

![](_page_34_Picture_12.jpeg)

### <span id="page-35-0"></span>**6.8.Zeit / Datum 画**

Drücken Sie die Taste RIGHT / MENU, um das Zeitmenü aufzurufen.

In diesem Menü Ja, Monat, Tag, Stunde;Minuten- und Zeitformat können eingestellt werden.Die Änderungen werden nach dem Verlassen der Einstellungsmenüs wirksam.

![](_page_35_Picture_303.jpeg)

### <span id="page-35-1"></span>**6.9.Sys Info**

Drücken Sie die Taste RIGHT / MENU, um das Systeminformationsmenü aufzurufen. Dieses Menü enthält die Softwareversion, die Hardwareversion und die Version der Wärmebildkamera.

<span id="page-35-2"></span>Bei Auswahl der Option Werkseinstellung wird nach Drücken in Emiß und die: der Taste RECHTS / MENÜ das folgende Dialogfeld angezeigt.Wählen Sie "JA", um die Systemparameter zurückzusetzen.

![](_page_35_Picture_9.jpeg)

**Werkseinstel** lung

# <span id="page-37-0"></span>**7. Technische spezifikationen**

### **7.1 .Technische Eigenschaften ・ Wärmebildkamera**

![](_page_37_Picture_375.jpeg)

Genauigkeit berechnet als [% Messwert + (Anzahl Ziffern \* Auflösung)] bei 18 ° C-28 °C <75% HR

### **・ Gleichspannung**

![](_page_37_Picture_376.jpeg)

#### **• AC TRMS-Spannung**

![](_page_38_Picture_212.jpeg)

(\*) Angegebene Genauigkeit von 10% bis 100% des Messbereichs,

Sinuswelle.Eingangsimpedanz:> 9MQ;

Genauigkeit der PEAK-Funktion: ± 10% rdg, PEAK-Reaktionszeit: 1 ms

#### **・ AC + DC TRMS-Spannung**

![](_page_38_Picture_213.jpeg)

![](_page_39_Picture_311.jpeg)

### **• Gleichstrom**

### **・ AC TRMS-Strom**

![](_page_39_Picture_312.jpeg)

(\*) Angegebene Genauigkeit von 5% bis 100% des Messbereichs, Sinuswelle.

Genauigkeit PEAK-Funktion: ± 10% rdg, AC + DC TRMS-Strom: Genauigkeit (50Hz-1kHz): ± (3,0% Messwert + 20dgt)

### **・ Diodentest**

![](_page_39_Picture_313.jpeg)

![](_page_40_Picture_318.jpeg)

### **• Widerstands- und Durchgangsprüfung**

### **・ Frequenz (elektronische Schaltungen)**

![](_page_40_Picture_319.jpeg)

Empfindlichkeit: 2Vrms

### **• Frequenz (elektronische Schaltungen)**

![](_page_40_Picture_320.jpeg)

Empfindlichkeit:> 2 Vrms (bei 20% bis 80% Einschaltdauer) und f <100 kHz;

> 5 Vrms (bei 20% 号 80% Einschaltdauer) und f> 100 kHz

#### **• Auslastungsgrad**

![](_page_41_Picture_304.jpeg)

Pulsfrequenzbereich: 40Hz70kHz, Pulsamplitude: ± 5V (100us700ms)

### **• Kapazität**

![](_page_41_Picture_305.jpeg)

#### **· Referenzstandards**

![](_page_41_Picture_306.jpeg)

#### **· Allgemeine Charakteristiken Mechanische Eigenschaften**

Größe (LxBxH): 175 x 85 x 55 mm<br>Gewicht (Batterien enthalten): 540g Gewicht (Batterien enthalten):

2 katze ii 600 v, katze iii 300 v 2000 m

![](_page_42_Picture_201.jpeg)

Batterietyp: Batterieladegerät:<br>Batteriezustandsanzeige:

**1 x 3,7 V Li-ION-Akku, 1400 mAh** Batterietyp: 1 x 3,7 V Li-ION-AKKu, 1400 mAh<br>Batterieladegerät: 5VDC.1A<br>Batteriezustandsanzeige: Symbol "ニ T im Display 5VDC.1A Symbol "匚 T im Display Automatische Abschaltung: nach 15 ^ -60min Leerlauf (kann deaktiviert sein)

## **· Anzeige**

Umwandlung:<br>Eigenschaften: Abtastfrequenz: 3 mal / s

Eigenschaften: TRMS Farb-TFT, 4000 Punkte mit Bargraph

#### **7.2.Umgebung Umgebungsbedingungen für den Einsatz**

![](_page_42_Picture_202.jpeg)

*Rev.190121*

*r\*

# **Ich**

# **bin**